# 智能称重柜使用说明

## 一、用户登录

(1)、在首页面点击"登录按钮",进入"用户登录"界面

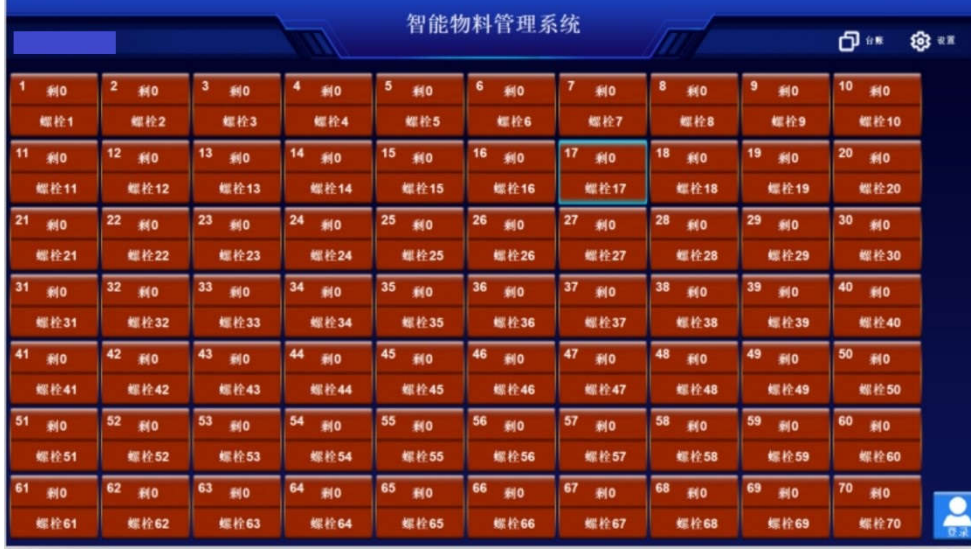

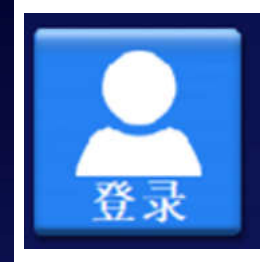

(2)、在用户登录界面可以选择人脸、指纹、刷卡、密码方式进行身份验证。验证通过 后自动返回到首页面,可进行物料领用。

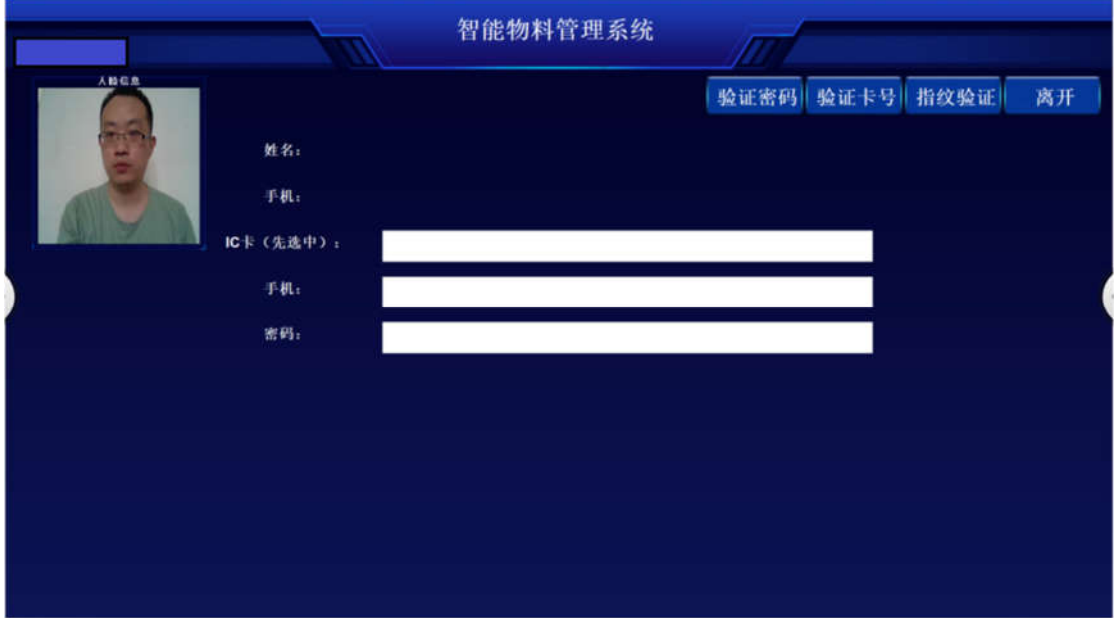

#### 二、物料领用和添加

(1)、在界面选择需要领用的物品,点击即可弹开抽屉,抽屉弹开后会高亮区分显示。 可同时打开多个抽屉。

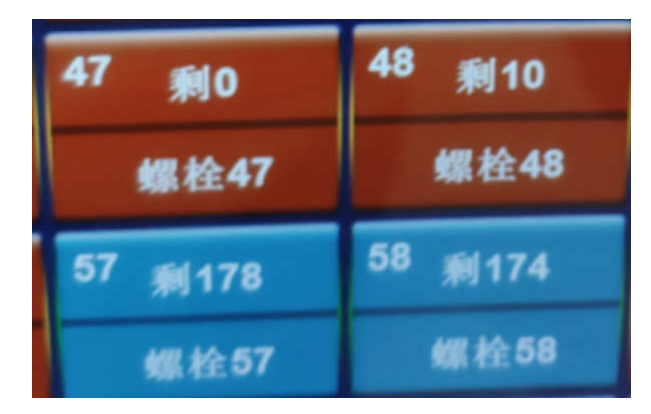

(2)、物料取出完成后,关闭抽屉,点击注销,系统自动称重识别,弹窗显示本次取出 和添加的物料名称和数量,用户核对无误后即可离开。

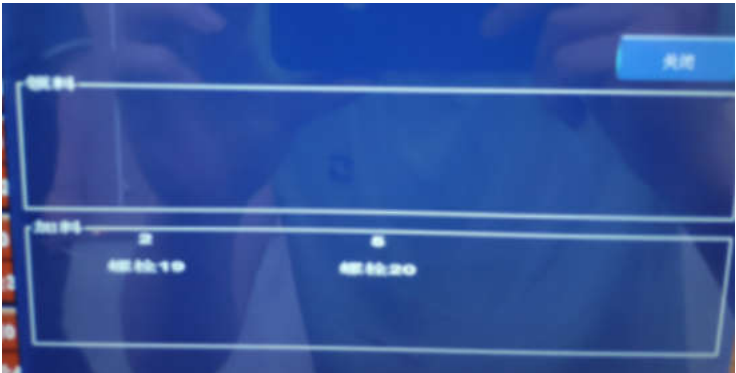

(3)、如果抽屉都关闭,界面无操作,默认 30 秒,系统自动注销,自动称重识别。 如果抽屉未关闭,用户离开,默认 2 分钟后,界面进行显示报警信息并声音提示。

#### 三、台账信息

系统自动记录每一次物料的领用和添加信息,如领用或添加物料名称、数量、抽屉序号, 时间,领用人等信息。

支持条件查询,可查看每一次物料领用、添加情况。

#### 四、智能提醒

系统可以统计出每种物料的领用周期频次,对于达到预警界限的物料推送通知提醒管理 员及时补料。

#### 山东宇联智能科技有限公司 www.ylink-ai.cn

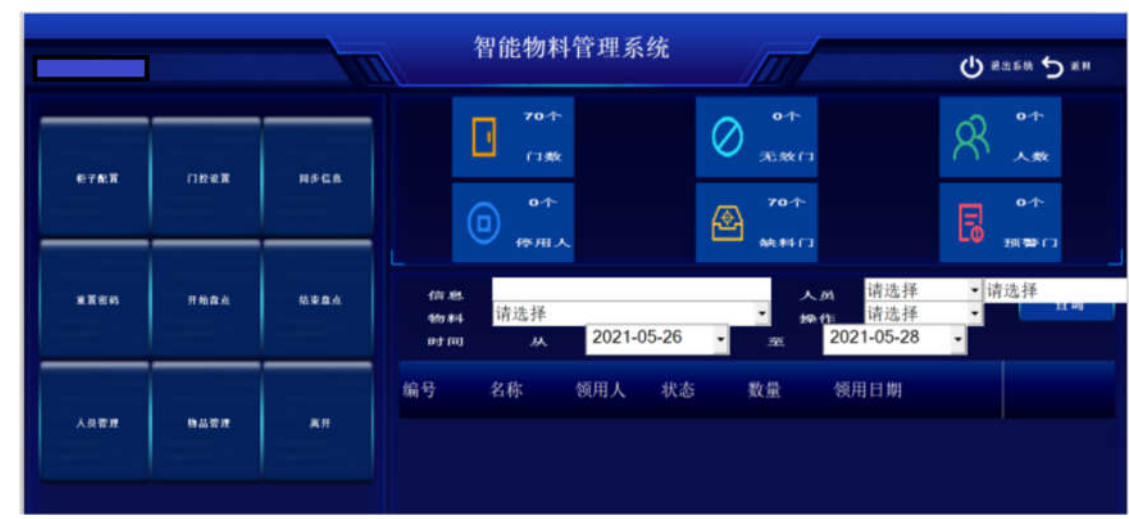

## 五、人员管理

查看、添加、删除、修改用户和管理员。

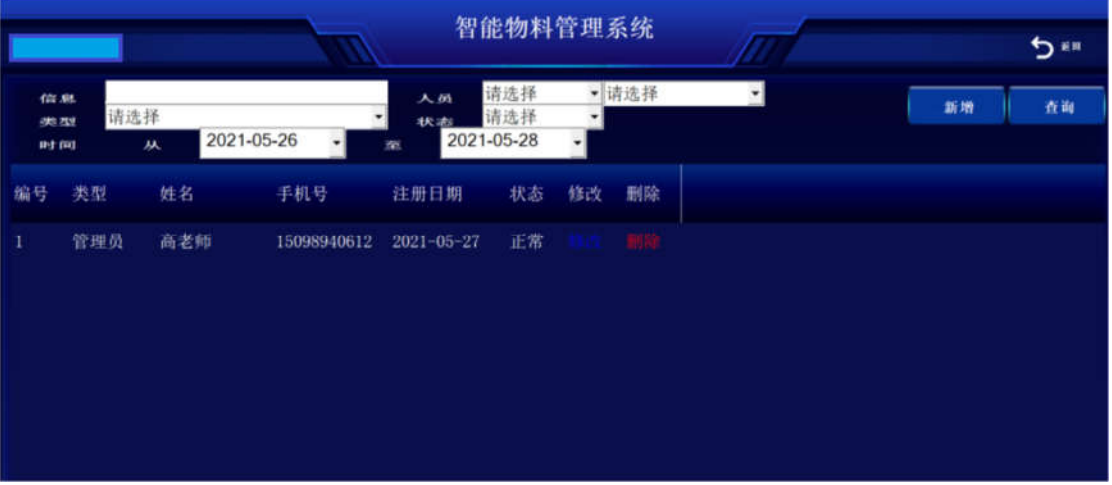

可以添加指纹、人脸、IC 卡、密码等多种身份验证方式。

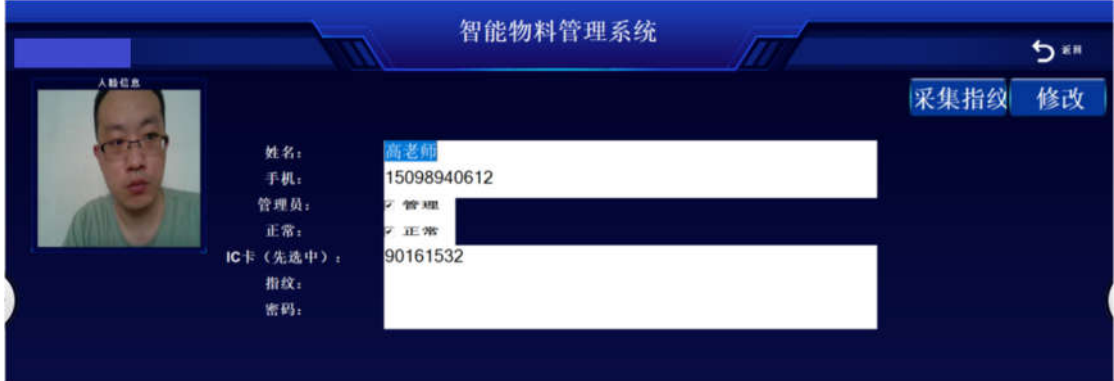

六、抽屉校准

在首次使用时需要校准一下抽屉,出厂时都已经校准,用户使用时可再次进行校准。 (1)、进入校准页面,选择需要校准的抽屉,

|                               |          |    |            |    | 智能物料管理系统                                        |              |                     |                     |      |    | ちゅ |    |  |
|-------------------------------|----------|----|------------|----|-------------------------------------------------|--------------|---------------------|---------------------|------|----|----|----|--|
| <b>für Nt</b><br>30.731<br>时间 | 请选择<br>从 |    | 2021-05-26 | 车  | 请选择<br><b>459 84</b><br>请选择<br>状动<br>2021-05-28 |              | • 请选择               | $\bullet $          | 类型   |    | 新增 | 查询 |  |
| 柜门                            | 索引       | 名称 | 类型         | 状态 | 归零值                                             | 校准值          | 偏差值                 | 剩余数量                | 最大数量 | 修改 |    |    |  |
| 70                            | 62       | 63 | 螺栓63       | 柜内 | $\bf{0}$                                        | $\bf{0}$     | $\bf{0}$            | $\bf{0}$            | 300  |    |    |    |  |
| 69                            | 61       | 62 | 螺栓62       | 柜内 | $\alpha$                                        | $\theta$     | $\bf{0}$            | $\theta$            | 300  |    |    |    |  |
| 68                            | 69       | 70 | 螺栓70       | 柜内 | $\ddot{\mathbf{0}}$                             | $\bf{0}$     | $\ddot{\mathbf{0}}$ | $\bf{o}$            | 300  |    |    |    |  |
| 67                            | 68       | 69 | 螺栓69       | 柜内 | $\mathbf{0}$                                    | $\theta$     | $\bf{0}$            | $\mathbf{0}$        | 300  |    |    |    |  |
| 66                            | 67       | 68 | 螺栓68       | 柜内 | $\mathbf{0}$                                    | $\mathbf{0}$ | $\bf{0}$            | $\mathbf{0}$        | 300  |    |    |    |  |
| 65                            | 66       | 67 | 螺栓67       | 柜内 | $\mathbf{0}$                                    | $\theta$     | $\bf{0}$            | $\ddot{\mathbf{0}}$ | 300  |    |    |    |  |
| 64                            | 65       | 66 | 螺栓66       | 柜内 | $\mathbf{o}$                                    | $\bf{0}$     | $\bf{0}$            | $\bf{0}$            | 300  |    |    |    |  |
| 63                            | 64       | 65 | 螺栓65       | 柜内 | $\bf{0}$                                        | $\bf{0}$     | $\bf{0}$            | $\bf{0}$            | 300  |    |    |    |  |
| 62                            | 63       | 64 | 螺栓64       | 柜内 | $\bf{0}$                                        | $\bf{0}$     | $\bf{0}$            | $\bf{0}$            | 300  |    |    |    |  |
| 61                            | 60       | 61 | 螺栓61       | 柜内 | $\bf{0}$                                        | $\bf{0}$     | $\bf{0}$            | $\bf{0}$            | 300  |    |    |    |  |
| 60                            | 59       | 60 | 螺栓60       | 柜内 | $\theta$                                        | $\bf{0}$     | $\bf{0}$            | $\bf{0}$            | 300  |    |    |    |  |
| 59                            | 58       | 59 | 螺栓59       | 柜内 | $\bf{0}$                                        | $\bf{0}$     | $\bf{0}$            | $\bf{0}$            | 300  |    |    |    |  |
| 58                            | 57       | 58 | 螺栓58       | 柜内 | $\bf{0}$                                        | $\bf{0}$     | $\bf{0}$            | $\ddot{\mathbf{0}}$ | 300  |    |    |    |  |

(2)、点击"修改"按钮,进入抽屉校准页面。

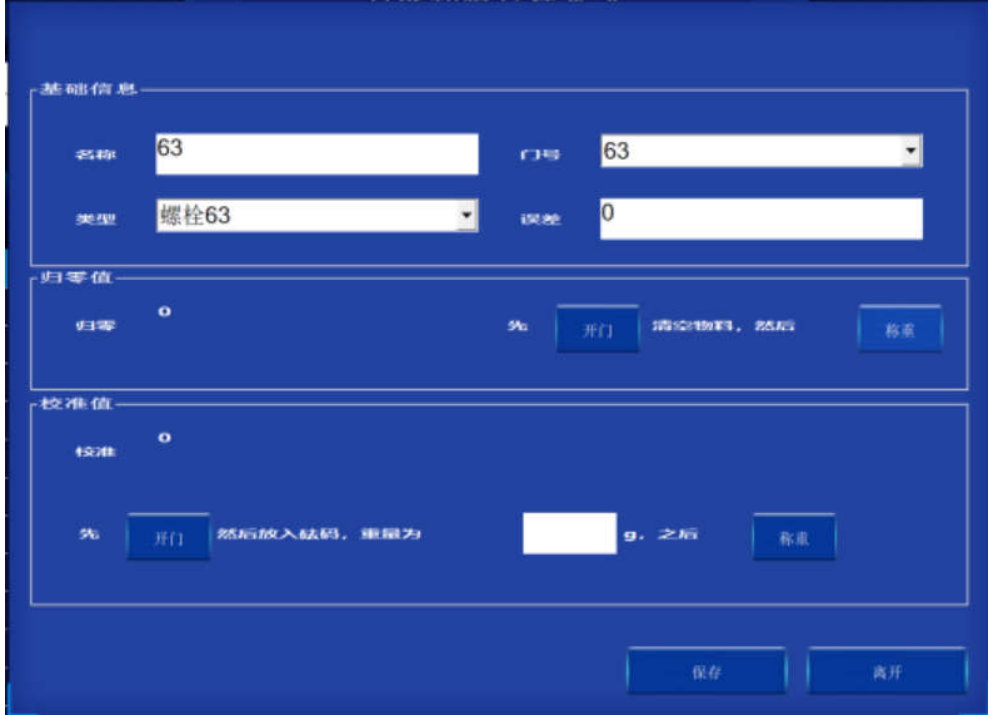

(3)、根据语音提示,在归零值区域,点击"开门"按钮打开抽屉,清空抽屉然后关闭 抽屉,点击"称重"按钮。

(4)、称重完成后,根据语音提示点击"开门"按钮,放入 2500g 砝码后关闭抽屉,在 校准值区域输入 2500, 点击"称重"按钮。

(5)、称重完成后点击"保存"即可。

### 七、单件物品称重

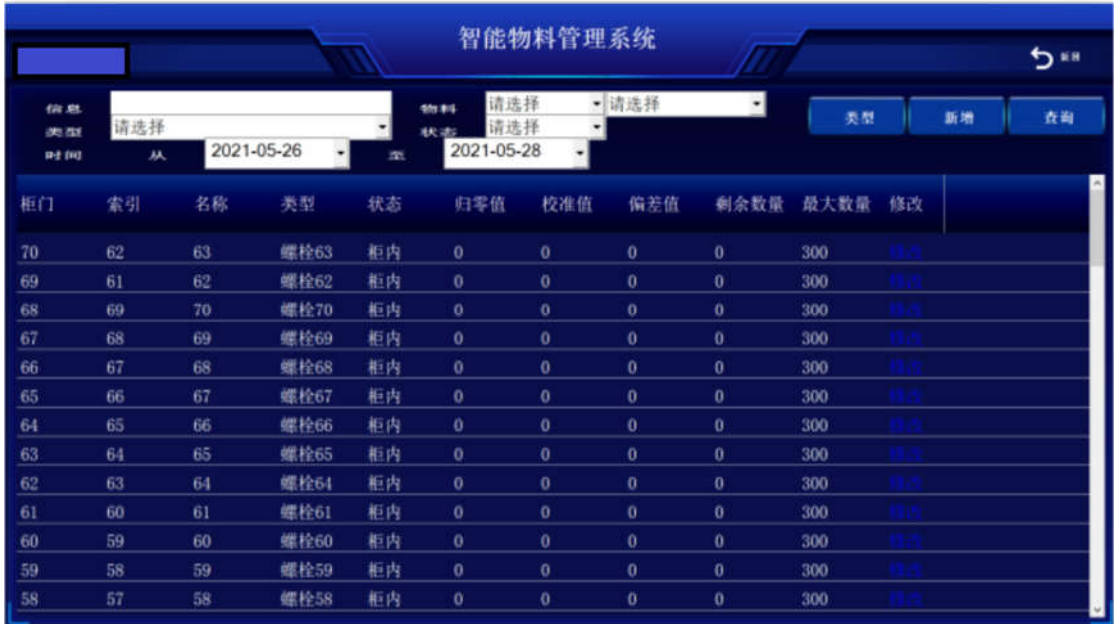

(1)、进入物品管理界面,选择需要存放物品的抽屉,然后点击修改。

(2)、根据语音提示,点击"开门"按钮,打开抽屉,放入多件物品,放入的物品越多, 称出的单件物品越精准,如放入100件物品,在放入数量中输入100,然后点击"称重"按 钮。

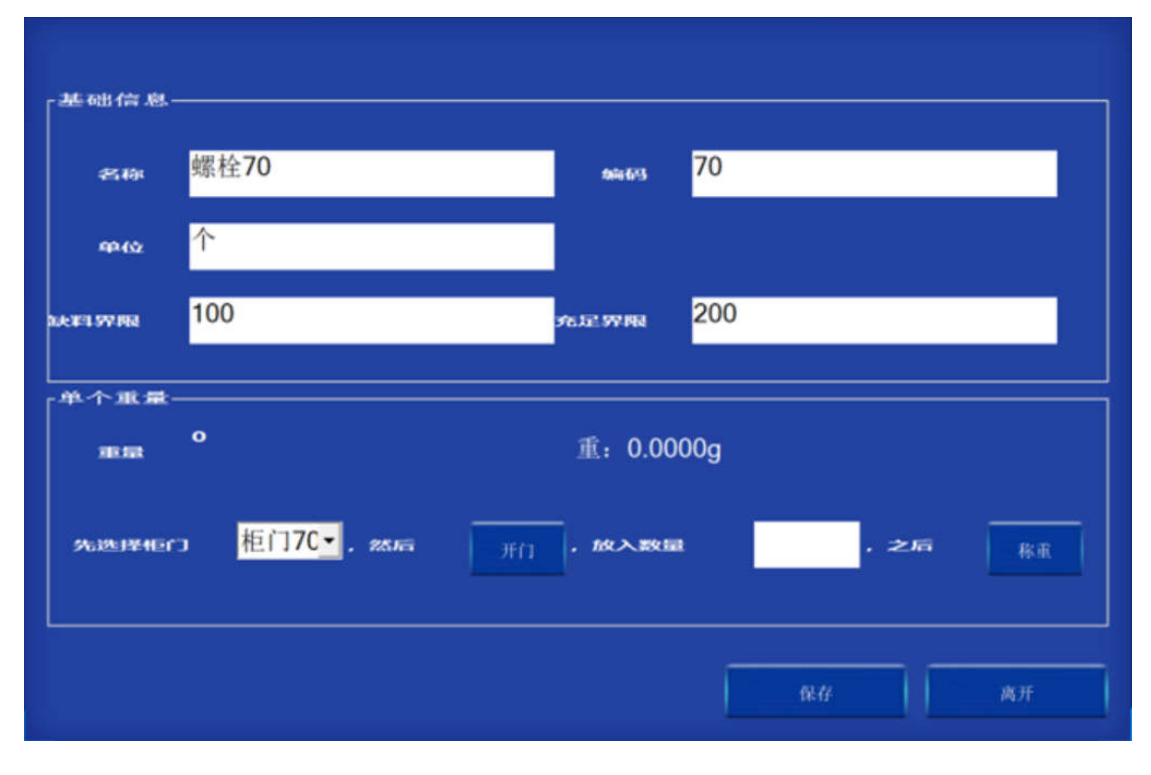

(3)、称重完成后,即可算出单件物品的重量,点击保存,该抽屉即可正常使用。